## Юридические лица

Некоторые торговые сети состоят из нескольких юридических лиц с разными системами налогообложения. Справочник Юридические лица служит для удобства работы с магазинами, товары в которых не облагаются Н ДС (например, duty free или магазины с льготной системой налогообложения), а также для обеспечения торговли по комиссионерским или агентским договорам (когда товар должен регистрироваться по ставке НДС владельца товара, которая может не совпадать со ставкой в товарном справочнике).

На главной странице раздела доступен список юридических лиц торговой системы и функция добавления профиля нового юр. лица:

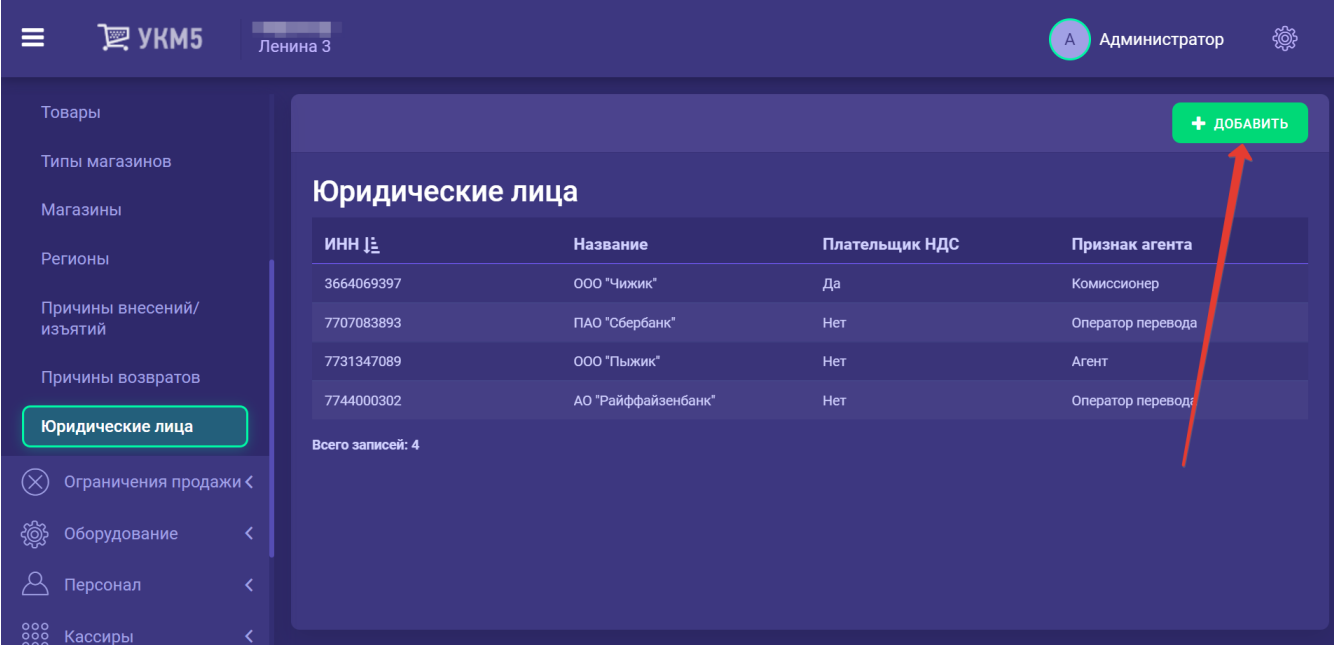

В профиле юридического лица указываются следующие данные:

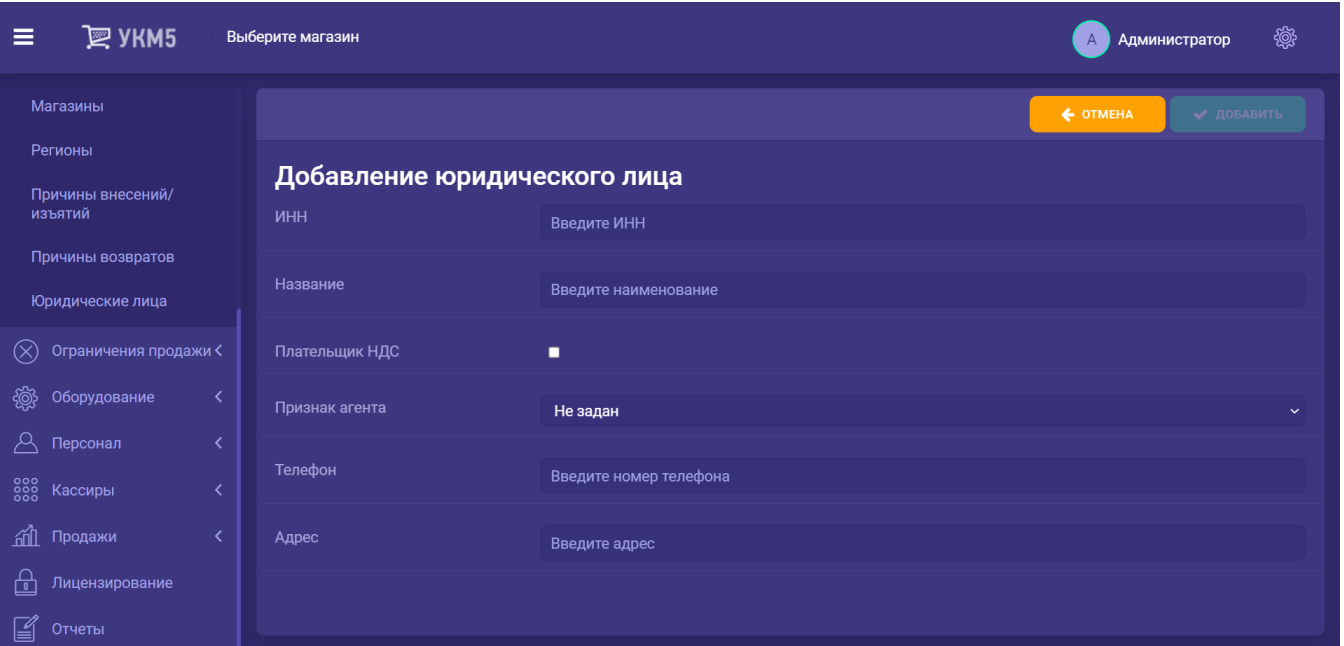

- ИНН номер ИНН юр.лица.
- Название наименование организации.
- Плательщик НДС если признак активирован, то реализуемые данным юр. лицом товары облагаются НДС.
- Признак агента из выпадающего списка выбирается одна из следующих опций:
	- Комиссионер юр. лицо реализует товары по комиссионерскому договору.
	- Агент юр. лицо реализует товары по агентскому договору.
	- Оператор перевода юр. лицо осуществляет выдачу наличных в рамках [соответствующей кассовой операции](https://manual.retail-soft.pro/pages/viewpage.action?pageId=56528461).
	- Не задан значение по умолчанию: юр. лицо не комиссионер и не агент.
- Телефон контактный номер телефона организации.
- Адрес юридический адрес организации.
- По окончании заполнения полей, нажмите кнопку Добавить и профиль появится в общем списке на главной странице раздела.
- Данные сведения можно внести через веб-интерфейс кассового сервера, а можно загрузить в УКМ 5 через АРІ или [конвертер Импорт XML](https://manual.retail-soft.pro/pages/viewpage.action?pageId=50615479#id-XML-suppliers).

Для просмотра профиля юр. лица, достаточно кликнуть по строке с записью о нем в общем списке. Откроется окно просмотра, в котором с помощью кнопки Редактировать можно внести изменения в профиль, либо удалить его по кнопке Удалить:

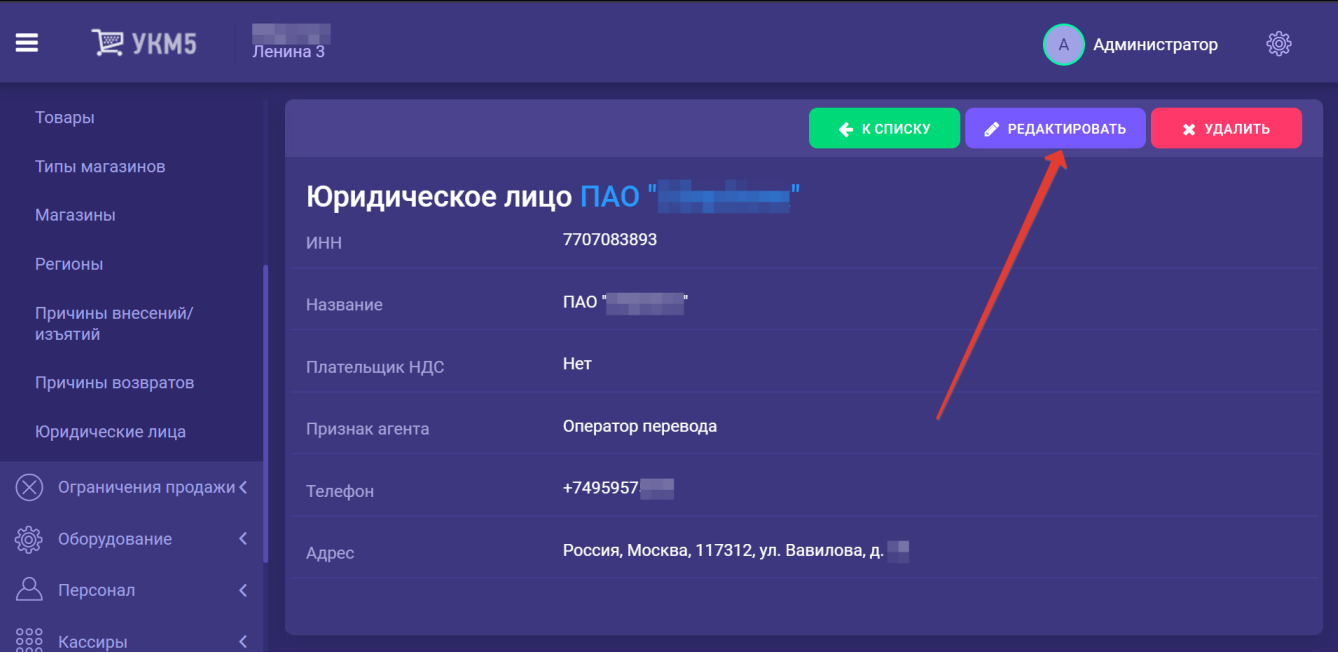

После внесения изменений в профиль юр. лица, необходимо нажать кнопку Сохранить.

Данные о налоговой ставке для юр. лица автоматически заносятся в сведения о [магазине:](https://manual.retail-soft.pro/pages/viewpage.action?pageId=50616169)

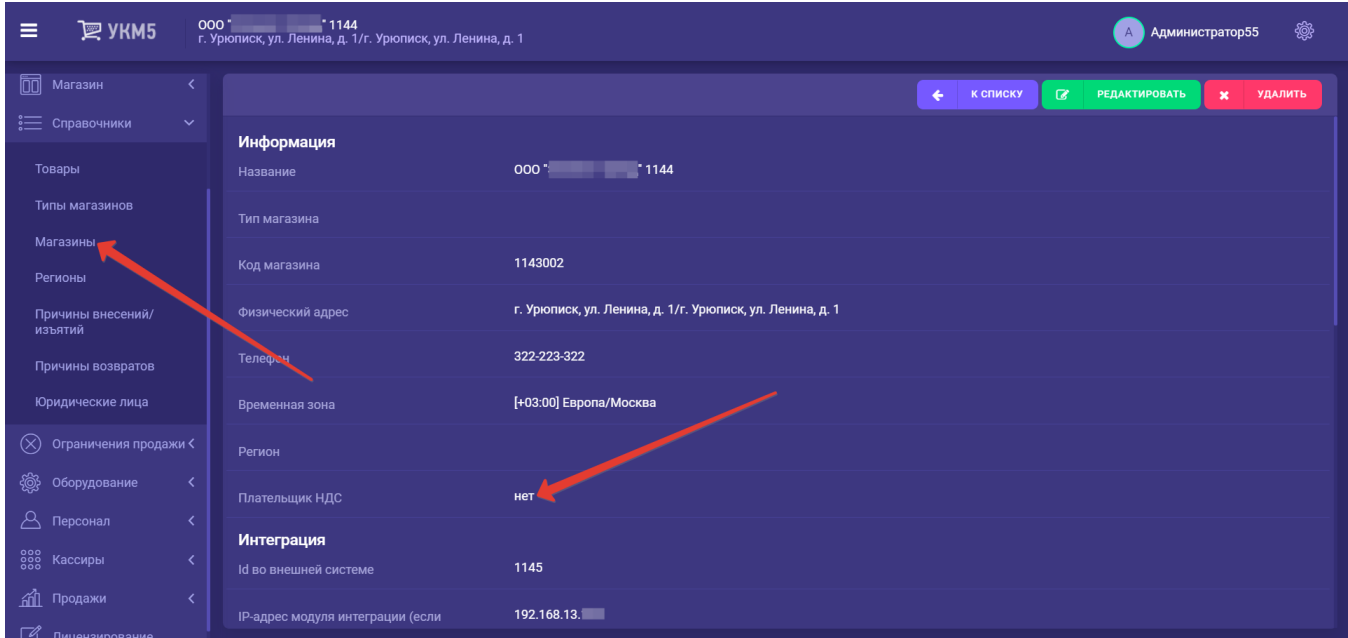

Справочник юридических лиц можно загружать в УКМ 5 через web-сервисы.